## **Lab #4 Solutions:** COMP 3000B (Operating Systems) March 27, 2007

Please answer all questions below, there are 60 marks total. Part A of this lab is intended to be completed within the lab during Lab hours. Part B can be completed on your own time, either in the lab or on your own computer.

You may find the Linux Cross Reference website, http://lxr.linux.no/source/, useful when completing this assignment.

## **1 Part A**

This section is designed to be completed in the lab. You get 10% of the total marks for attempting to do part A during assigned lab hours. Please ensure that one of the Lab instructors takes your attendance.

- 1. **[6]** Have the instructor mark down that you were present and attempted part A during lab hours.
- 2. **[3]** In the Linux kernel, what file contains the code for the system call dispatcher that executes on the machines in the lab? What language is it written in? Why?

**linux-2.6.19.1/arch/i386/kernel/entry.S is the file. It is written in x86 assembly because it must directly manipulate CPU registers (it must save the register state of the calling process and setup the kernel's execution environment).**

3. **[2]** What is the highest numbered system call currently implemented? What is the name of this system call?

**319, epoll pwait**

4. **[2]** Look in the file linux-2.6.19.1/fs/ext3/file.c. What function implements the read operation for ext3 filesystems? The write function? (Note that one is filesystem specific, while the other is generic.)

**do sync read and do sync write implement the synchronous versions of read and write. (That's all you had to say to get this question right; however, these functions are actually thin wrappers around the asynchronous functions which are also specified in the same structure: generic file aio read and ext3 file write.) Note that the hint for this question is wrong!**

- 5. **[2]** In what file are the directory inode operations of ext3 defined? In what structure? **fs/ext3/namei.c, in ext3 dir inode operations**
- 6. **[3]** What function (from what file) calls do execve() on the kernels running in the lab? Why can't the system call dispatcher directly call do execve()?

**sys execve() in arch/i386/kernel/process.c. The dispatcher cannot call this function directly because it needs to get arguments from the appropriate register, and this cannot be done by an architecture-independent function - hence the arch-dependent wrapper.**

7. **[2]** Briefly, what is the purpose of the bprm structure as used in the function do execve()?

**It holds the arguments that are used when loading binaries (loaded by the execve system call).**

## **2 Part B**

The kernel source on the lab computers contains a skeleton file which will be used in completing this lab. This file is located at kernel/comp3000.c. Currently, the code in the file creates a proc filesystem entry at /proc/comp3000 that outputs *Hello World.* In this lab, you will be modifying the file comp3000 to do more.

While you do not need to turn in the entire comp3000.c source file, please do give enough context so it is clear where you made your modifications.

- 1. **[10]** Modify kernel/comp3000.c to output the process number and name of the process which has a PID closest to 1000 (without going over).
- 2. **[20]** Modify kernel/comp3000.c to output a complete list of process ID and command lines. Your output should be similar to that seen when running the  $ps$  -e --format "pid args".
- 3. **[10]** Modify kernel/comp3000.c so that you can write a number to the proc filesystem and subsequent reads will return all processes with ID's above the number written. Writing an ID number of 0 should result in all processes being shown when reading from the proc file.

## **Solutions start on next page.**

**#include** <linux /**module** . h > **#include** <linux /types . h > **#include** <linux /kernel . h > **#include** <linux /errno . h >

**#include** <linux /proc fs . h >

*/\* How did I know what files to include. . . I tried compiling and then \* fixed the 'undefined function' errors by doing a search on the \* linux cross reference to determine what include file it was* 10 *\* declared in. A fairly simple process. \*/* **#include** <linux /mm . h > */\* For access process vm \*/* **#include** <**asm** /uaccess . h > */\* For copy from user \*/*

static struct proc<sub>-</sub>dir<sub>-</sub>entry \* entry = NULL; static struct proc<sub>-</sub>dir<sub>-</sub>entry \* entry2 = NULL;

**static int** minpid ;

*/\* Proc filesystem data structure. We use this and the associated* 20

*\* proc out function so that we don't have to keep track of every*

*\* write explicitly in the proc read function. It lets the proc read*

*\* function be simplified by a great deal. You could have done this*

*\* without the helper function, but your proc read function would have \* been significantly longer. \*/*

**struct** proc\_out\_data {

**char** \* buffer ; off<sub>-</sub>t offset; **int** buffer len ; int outlen;  $\frac{30}{2}$ 

} ;

*/\* This function prints the string into a temporary buffer and then*

- *\* depending on the offset of the read and the size of the data buffer*
- *\* for the read can copy all or part of the resulting temporary string*
- *\* into the output buffer. It updates the structure accordingly for*

*\* the next call to this function. \*/*

**static int** proc\_out( **struct** proc\_out\_data \* file, const **char** \* format, ... ) { **char** buffer[256]; **int** len , i  $\frac{40}{100}$ 

```
va list ap
;
     va start
( ap
, format );
     len
= vsnprintf
( buffer
, sizeof
(buffer), format
, ap );
     for( i = 0; i < len; i++ ) {
           if( file->offset > 0 ) { file->offset−−; }
           else if
( file
−
>buffer len == 0 )
{ return 0;
}
           else { file->buffer[0] = buffer[i]; file->buffer++; file->outlen++; }
     }
     return len
                   ; such that is not the contract of \sim 50 \pm 50 \pm 50 \pm 50 \pm 50 \pm 50 \pm 50 \pm 50 \pm 50 \pm 50 \pm 50 \pm 50 \pm 50 \pm 50 \pm 50 \pm 50 \pm 50 \pm 50 \pm 50 \pm 50 \pm 50 \pm 50 \pm 50 \}
```

```
/* This function is copied straight from fs/proc/base.c */
static int proc pid cmdline
(struct task struct
*task
, char
* buffer
)
{
    int res = 0;
```

```
unsigned int len;
   struct mm_struct *mm = get\_task\_mm(task);if (!mm)
       goto out;
   if (lmm>\text{arg\_end}) 60
       goto out mm; /* Shh! No looking before we're done */
   len = mm−>arg end − mm−>arg start;
   if (len > PAGE SIZE)
       len = PAGE SIZE;
   res = access process vm(task, mm−>arg start, buffer, len, 0);
   \frac{1}{10} If the nul at the end of args has been overwritten, then \frac{1}{20}// assume application is using setproctitle(3).
   if (res > 0 && buffer[res−1] != '\0' && len < PAGE SIZE) {
       len = strnlen(buffer, res);
       if (len \langle res) {
          res = len;} else {
          len = mm−>env end − mm−>env start;
          if (len > PAGE_SIZE - res)
              len = PAGE SIZE − res;
          res += access process vm(task, mm−>env start, buffer+res, len, 0); 80
          res = strnlen(buffer, res);
       }
   }
out_mm:
   mmput(mm);
out:
   return res;
}
                                                                                               90
static int proc read(char *buffer, char **buffer loc, off t offset, int buffer len, int *eof, void *data) {
   struct proc_out_data proc_data = \{ .buffer = buffer,
                                  .offset = offset,
                                  .buffer_length = buffer_length,.outlen = 0 };
   int curpidid = minpid;
   char * tmp_buffer;
   tmp_buffer = kmalloc(PAGE_SIZE + 1, GFP_KERNEL); 100
   proc_out( &proc_data, " PID COMMAND\n" );
   /* Ok, we have a PID, it's stored in minpid. We need to find the
    * next PID greater than or equal to the current PID */
   /* How did we get this information?
      - Recognize that the kill systemcall sends a signal to a PID.
      - It has to get the structure for a given PID. . .
      - The System call for kill calls sys kill 110
      - Using the LXR, sys kill is defined in kernel/signal.c
      - It just calls kill something info
```
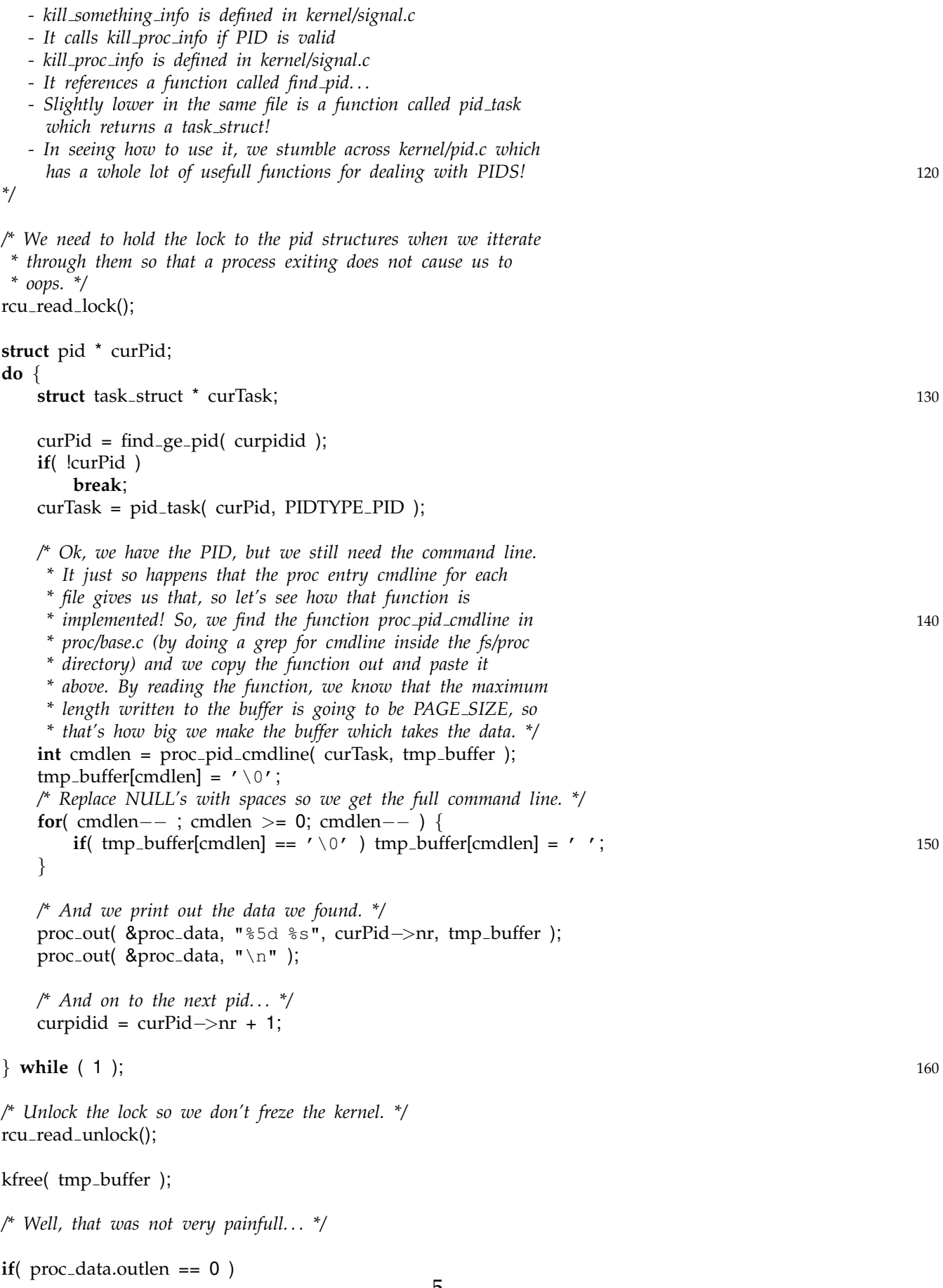

```
*eof = 1; 170
   return proc_data.outlen;
}
/* Below is the solution to part 1. It is slightly different in that
* it has to go through the pids in a decreasing order in order to
* find the one closest to 1000. Comments are more sparse as it's
 * just a copy of the code above but tweaked to answer part 1. */
static int proc read1(char *buffer, char **buffer loc, off t offset, int buffer len, int *eof, void *data) {
   struct proc-out-data proc-data = \{ .buffer = buffer, 180
                                 .offset = offset,
                                 .buffer_length = buffer_length,.outlen = 0 };
   char * tmp_buffer;
   int i;
   tmp_buffer = kmalloc(PAGE_SIZE + 1, GFP_KERNEL);rcu_read_lock();
                                                                                              190
   /* Find the number of the pid. . . */
   struct pid * curPid = NULL;
   for( i = 1000; i >= 1 && |curPid; i--
       curPid = find_pid(i);struct task_struct * curTask;
   curTask = pid_task( curPid, PIDTYPE_PID);
   int cmdlen = proc_pid_cmdline( curTask, tmp_buffer );
   tmp_buffer[cmdlen] = \prime \setminus 0';
   /* Replace NULL's with spaces so we get the full command line. */ 200
   for( cmdlen−− ; cmdlen >= 0; cmdlen−− ) {
       if( tmp_buffer[cmdlen] == '\lor0' ) tmp_buffer[cmdlen] = ' ';
   }
   /* And we print out the data we found. */
   proc out( &proc data, "%5d %s", curPid−>nr, tmp buffer );
   proc_out( &proc_data, "\n" );
   /* Unlock the lock so we don't freze the kernel. */
   rcu_read_unlock(); 210
   kfree( tmp buffer );
   if( proc_data.outlen == 0)
       *eof = 1;
   return proc_data.outlen;
}
/* This function is responsable for obtaining the integer which 220
 * represents the lowest numbered PID to display. The function
 * prototype can be found by examining the type of function pointer in
 * the proc dir entry structure. As for how to use the buffer, examine
```
*<sup>\*</sup> how one of the other kernel functions uses write proc t by using the*

*<sup>\*</sup> Linux cross-reference. In this case, the*

*<sup>\*</sup> drivers/acpi/toshiba acpi.c file was the first hit and so we just*

```
* modify that code slightly. */
static int proc_write(struct file *file, const char __user *buffer,
                 unsigned long count, void * data) {
   int result; 230
   char * tmp_buffer;
   if( !buffer )
      return −EINVAL;
   if( !count )
      return −EINVAL;
   tmp_buffer = kmalloc(count + 1, GFP_{KERNEL});if (!tmp_buffer)
      return −ENOMEM; 240
   if (copy_from_user(tmp_buffer, buffer, count)) {
      result = -EFAULT;} else {
      tmp_buffer[count] = 0;sscanf( tmp_buffer, "%i", &minpid );
      result = count;
   }
   kfree(tmp_buffer);
   return result; 250
}
/* I include both answers in the same file by creating two proc
 * entries. You did not have to do this in your solution, it would
* have been sufficient to give two different source files. I include
* both in one file for simplicity (and it allows testing of all
* solutions at the same time. */
static int proc setup(void) {
   /* This sets up a proc entry which answers part 1. */
   if( !entry ) { 260
      entry = create\_proc\_entry( "comp3000-1", S_IFREG | S_IRUGO, NULL );if( !entry ) {
         return −ENOMEM;
      }
      entry->read_proc = proc_read1;
      entry−>write proc = NULL;
      entry−>owner = THIS MODULE;
      entry-\gtuid = 0;
      entry\rightarrowgid = 0;
      \text{entry} \rightarrow \text{size} = 0; 270
   }
   /* This sets up a proc entry which answers part 2 and 3. */
   if( !entry2 ) {
      entry2 = create_proc_entry( "comp3000-23", S_IFREG | S_IRUGO, NULL );
      if( !entry2 ) {
         return −ENOMEM;
      }
      entry2 \rightarrow read\_proc = proc\_read;entry2−>write proc = proc write; /* Need to set up the write function */
      entry2−>owner = THIS MODULE; 280
      entry2\rightarrowuid = 0;
      entry2\rightarrowgid = 0;
      entry2−>size = 0;
```

```
}
  return 0;
}
static void proc_remove(void) {
  if( entry != NULL ) {
     remove proc entry( "comp3000-1", NULL ); 290
     entry = NULL;
  }
  if( entry2 != NULL ) {
     remove proc entry( "comp3000-23", NULL );
     entry = NULL;
  }
  return;
}
static int _init comp3000_module_init(void) { 300
  minpid = 1000;
  return proc_setup();
}
static void __exit comp3000_module_exit(void) {
  proc_remove();
}
module_init(comp3000_module_init) 310
module exit(comp3000 module exit)
```

```
MODULE LICENSE("GPL");
```